# EPUB: Pulling it all Together

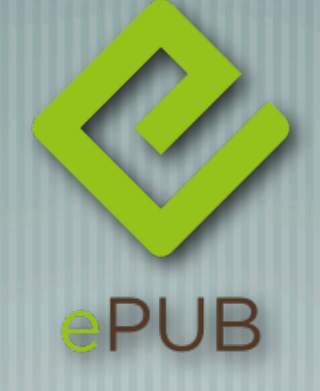

#### Conference for Software User Assistance 2012 - Memphis, TN *14 March 2012 - Scott Prentice, Leximation, Inc.*

#### Introduction

- Scott Prentice, President of Leximation, Inc.
- Specializing in FrameMaker plugin development as well as structured FrameMaker conversions, consulting, and development. FrameMaker user/developer since 1991.
	- Developed DITA‐FMx, a FrameMaker plugin for efficient DITA authoring and publishing.
	- Developer of custom Help systems and creative/functional web applications.

### EPUB basics

- EPUB (not ePub or ePUB) is an ebook file format that can be read on almost every device and platform
- Requires a "reader" application or dedicated reader device
- A collection of XHTML, XML, CSS, and media files wrapped up in a "zip" archive
- Best way to learn about the EPUB format is to open your EPUB and review the contents

## Popular reader applications

iBooks on iPad/iPhone/iPod Aldiko on Android devices EPUBReader plugin for Firefox ╢ **Adobe Digital Editions on Windows or Mac OS** Kindle and Nook desktop and mobile apps

### Dedicated reader devices

- Amazon Kindle
	- Barnes & Noble Nook
	- Kobo eReaders
- Sony eReaders

Also .. Asus, Azbooka, Bookeen, Egriver, enTourage, Fujitsu, HanLin, Hanvon, iRiver, NUUTBook, Onyx, PAGEone, Pixelar, Pocketbook, Sagem, Spring Design, Viewsonic, WISEreader, ...

## Structure of an EPUB file

- mimetype file (at root) contains "application/epub+zip" META-INF/container.xml points to the OPF file
- OPF file contains metadata, manifest, spine, and guide; points to an NCX file ditastylequide-epub content.opf <e> container.xml ditastylequide.epub images

iTunesMetadata.plist

**META-INF** mimetype toc.ncx topics

NCX file is the TOC

**XHTML, CSS, media,** and image files are referenced by the OPF file

## Creating an EPUB

Create content in an authoring tool then export to EPUB Convert to EPUB from existing content (PDF, HTML, DITA, etc.) People in techcomm will likely convert from existing content Each tool has its methods for authoring/conversion If possible, use named styles since these will typically map to CSS selectors in the XHTML

## Popular EPUB authoring tools

- Adobe InDesign, Apple Pages, Sigil
- Also .. Adobe RoboHelp, MadCap Flare, Microsoft Word, OpenOffice
- And others (see Resources page on www.epubtest.com)
	- What about Apple iBooks Author? Nope, it doesn't create EPUBs

## Popular EPUB conversion tools

- **Calibre**
- DITA for Publishers (DITA-OT plugin)
	- WebWorks Publisher
	- PDF to EPUB converters
- Various utilities and plugins (see Resources page on www.epubtest.com)

### EPUB2 or EPUB3?

- What's the difference?
- Tool/reader support for EPUB3 is lacking
- For now use EPUB2 unless you know that your target device/application supports EPUB3

## Got my EPUB, what now?

- Regardless of creation method, your EPUB will probably need tweaking
- Most tools create a single content file, best to split them up Update the content files to use efficient HTML/CSS tagging Add or clean up the cover image and title page Sanity check elements and metadata in OPF and NCX files Package / validate .. fix / package / validate ..

## oXygen XML to the rescue!

- Open your EPUB file in oXygen XML Editor to edit, revise, and save the file
- Uses the EpubCheck validation engine to ensure your ╢ changes are valid
- **Diff two EPUB files to compare and merge their content** Provides predefined templates to create a new EPUB file Puts it all back in to the EPUB file .. no muss no fuss

#### An open source alternative?

- Sigil is an open source EPUB editor designed specifically for EPUB authoring
	- Open compiled EPUB and edit/modify contents
	- Nice TOC manager
- Reasonable WYSIWYG/code editor
- Some quirks, but a handy tool
- **Validates and re-zips**

## You can do it the hard way

- Change the ".epub" file extension to ".zip" and extract the contents with your favorite archive extraction tool
- **Edit the files in a text editor**
- Zip it back up with the proper tool
- Validate with the EpubCheck utility

## Split up content files

- If your conversion or generation process creates a single content file, it's best to split it up
- First heading in each file will always start a new page
- Any content or images that should start on a new page should be in its own file
- Too many files are usually better than too few

## Clean up HTML/CSS tagging

- Possibly the most time consuming part of an EPUB cleanup
- To be usable on the widest array of readers, aim for simplicity in your HTML coding
- Think of the early days of HTML coding, and you'll be all set <h1>, <h2>, <h3>, <p>, <br/> <br/> <br/> <br/> <i>, ...
- For styling, always use CSS classes
- Leverage "regular expressions" to make global changes

#### HTML dos and don'ts

Must be valid XHTML 1.1 - all tags must close Don't use @name anchors, use @id references **<p><a href="file.html#target">Link to Target</a></p> ... <h2 id="target">Target Heading</h2>**

Don't use @font or other deprecated attributes

#### Keep with next?

- Want to "encourage" tags to stick together?
- $\parallel$  Headings should keep with the first paragraph and images should keep with their captions
- **.nobreak { display:inline-block; margin:0; padding:0; } CSS:**
- **<div class="nobreak"> <h2>Some heading</h2> <p>The heading should always be above this paragraph and never alone at the bottom of a page.</p> </div> <p>Paragraph that follows the "nobreak" DIV.</p> HTML:**

#### Code samples

- Use the <pre> tag carefully, it will often run off the page ۱ and the content will be lost
- Best to design code samples to wrap
- Apply a monospaced font
- Familiarize yourself with the CSS "white-space" options; 'pre-wrap' preserves whitespace but allows wrapping

#### Tables

Wide tables will often look really bad on small screens Some reader apps will lose extra columns **More than 3 columns should be avoided** If possible, try recasting as lists or multiple narrower tables When tables break over pages, they will often break in a bad location

## Cover image file

#### Put your cover image in its own file, perhaps "cover.html"

```
<?xml version="1.0" encoding="UTF-8"?>
<!DOCTYPE html PUBLIC "-//W3C//DTD XHTML 1.1//EN" 
   "http://www.w3.org/TR/xhtml11/DTD/xhtml11.dtd">
```

```
<html xmlns="http://www.w3.org/1999/xhtml">
   <head>
     <title>Book Cover</title>
     <style type="text/css"> img { max-width:100% } </style>
   </head>
   <body>
     <div id="cover-image">
       <img src="cover-image.jpg" alt="Book Title"/>
    \langlediv> </body>
</html>
```
#### Cover image size

- The size of the cover image may be dependent on how you plan to publish; some publishers have strict requirements
- Lulu.com requires 612 x 792 pixels
	- Dimensions of around 600 x 800 should be fine
- JPG is recommended for photographs and PNG for other art

## Cover image OPF metadata

```
<?xml version="1.0" encoding="UTF-8"?>
<package ... >
     <metadata>
 ...
         <meta name="cover" content="cover_img"/>
     </metadata>
     <manifest>
 ...
         <item id="cover_img" href="cover-image.jpg" 
             media-type="image/jpeg"/>
         <item id="cover_html" href="cover.html" 
             media-type="application/xhtml+xml"/>
     </manifest>
     <spine toc="ncx">
         <itemref idref="cover_html" linear="no"/>
 ...
     </spine>
</package>
```
## Sanity check OPF / NCX

- OPF/NCX files are the glue that holds your book together
- EPUB generation and conversion tools may not always do the right thing
- If you've made any modifications to the file structure, you'll need to reflect those changes in these files

## Update the OPF metadata

metadata element contains publication-level metadata as defined by the Dublin Core Metadata Initiative and may contain meta elements for other publication-level metadata

```
<package ...>
     <metadata ...>
         <dc:title>The Great Story</dc:title>
         <dc:language>en</dc:language>
         <dc:identifier id="BookId" opf:scheme="ISBN">
             123456789X
         </dc:identifier>
         <dc:creator opf:role="aut">Joe Author</dc:creator>
         <dc:subject>History</dc:subject>
         <meta name="price" content="USD 19.99" />
 ...
     </metadata>
```
## Fix up the TOC (NCX)

- The NCX file defines the order and hierarchy of the TOC
- If you split up a large file or made any other structureal changes, you'll need to update the navMap in the NCX
- The structure is fairly logical, nested navPoint elements define each TOC entry
- The navPoint/@playOrder attributes must be sequential and unique

## Partial NCX file

```
<ncx \ldots>
    <head>
         <meta name="dtb:uid" content="123456789X"/>
         <meta name="dtb:depth" content="2"/>
         <meta name="dtb:totalPageCount" content="0"/>
         <meta name="dtb:maxPageNumber" content="0"/>
    </head>
     <docTitle><text>The Great Story</text></docTitle>
     <navMap>
 ...
         <navPoint id="navPoint-12" playOrder="12">
             <navLabel><text>After the Fall</text></navLabel>
             <content src="afterfall.html" />
             <navPoint id="navPoint-13" playOrder="13">
                 <navLabel><text>Evil lurks</text></navLabel>
                 <content src="afterfall.html#evillurks" />
             </navPoint>
             <navPoint id="navPoint-14" playOrder="14">
 ...
```
## Packaging the EPUB

- Once all of the files "look" good, you'll need to package (zip) and validate the EPUB
- If you're using oXygen or Sigil, this will be done for you, otherwise you'll need to do the packaging
- mimetype file must be first in the package and be uncompressed, remaining files follow

## Packaging the EPUB (2)

- On Mac or other UNIX systems, use the following commands (run from within EPUB project folder)
	- **\$ zip -0Xq thegreatstory.epub mimetype \$ zip -Xr9Dq thegreatstory.epub \***
- On Windows systems, use the ePubPack utility sourceforge.net/projects/epubpack/

## Validate your EPUB

- To ensure the EPUB meets the EPUB specification, use the EpubCheck utility - code.google.com/p/epubcheck/
- Requires Java JRE 1.5 or later
	- **\$ java -jar /path/to/epubcheck.jar thegreatstory.epub**
- **Reports any violations**

### Create Kindle MOBI file

- The Amazon Kindle doesn't read the standard EPUB file, there are a number of converters available, but it's best to use the official tool from Amazon
- Link on Resources page on www.epubtest.com
	- **\$ /path/kindlegen thegreatstory.epub**
- Creates a MOBI file from the EPUB

#### Resources / questions

- IDPF EPUB 2 and 3 specifications www.idpf.org Follow #eprdctn on Twitter Resources - www.epubtest.com/resources.php Questions?
	- Scott Prentice <scott AT leximation.com>
		- Leximation, Inc. www.leximation.com